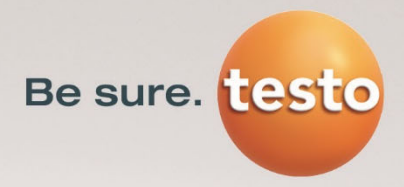

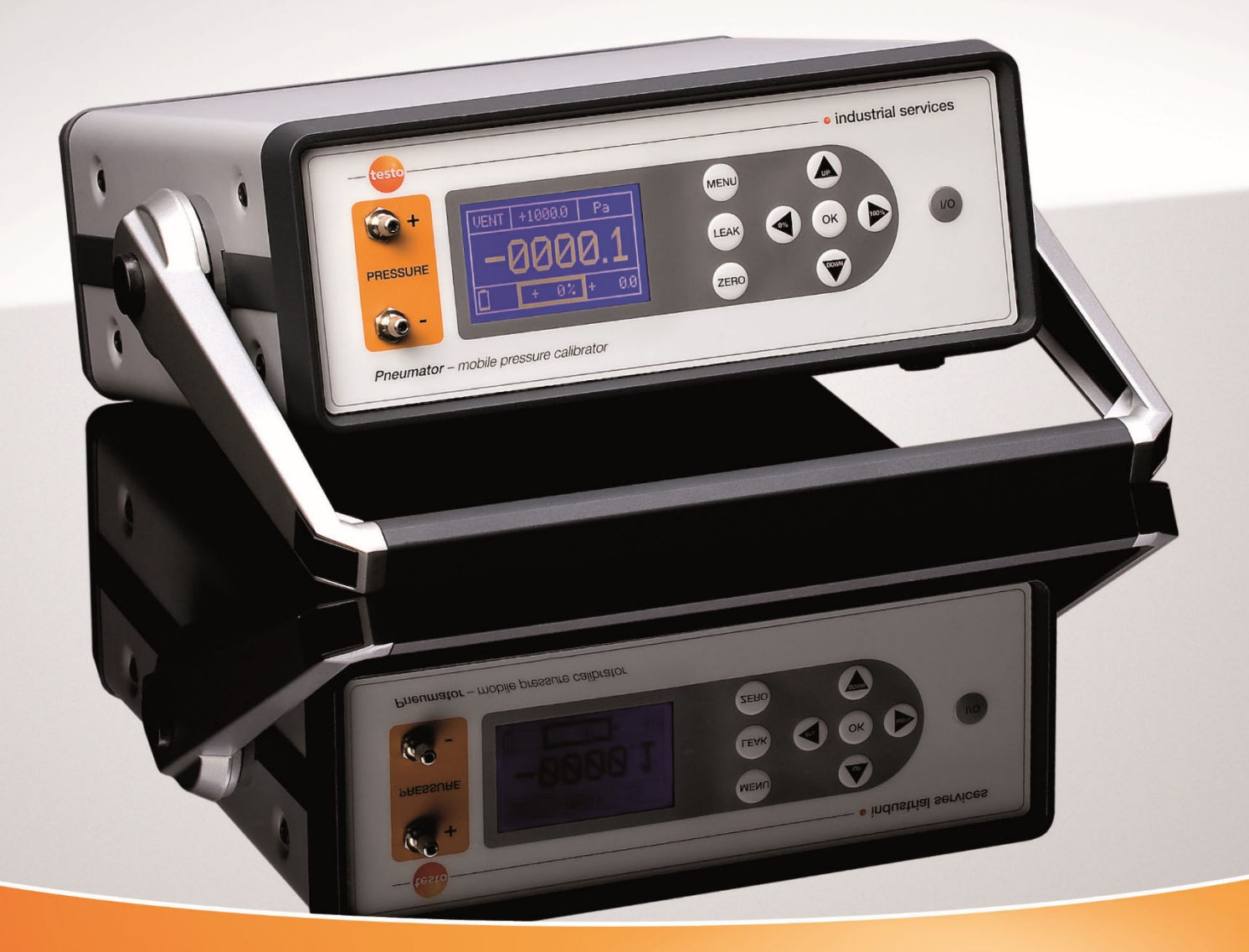

# 0519.0816 1 hPa alehtune 0519.0818 100 hPa Pneumator - Druckkalibrator und Präzisionsmessgerät

Testo Industrial Services - Mehr Service, mehr Sicherheit.

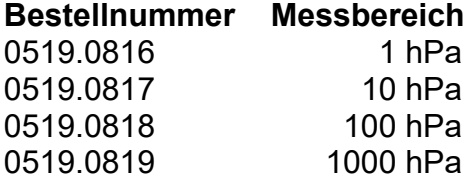

# **Inhalt**

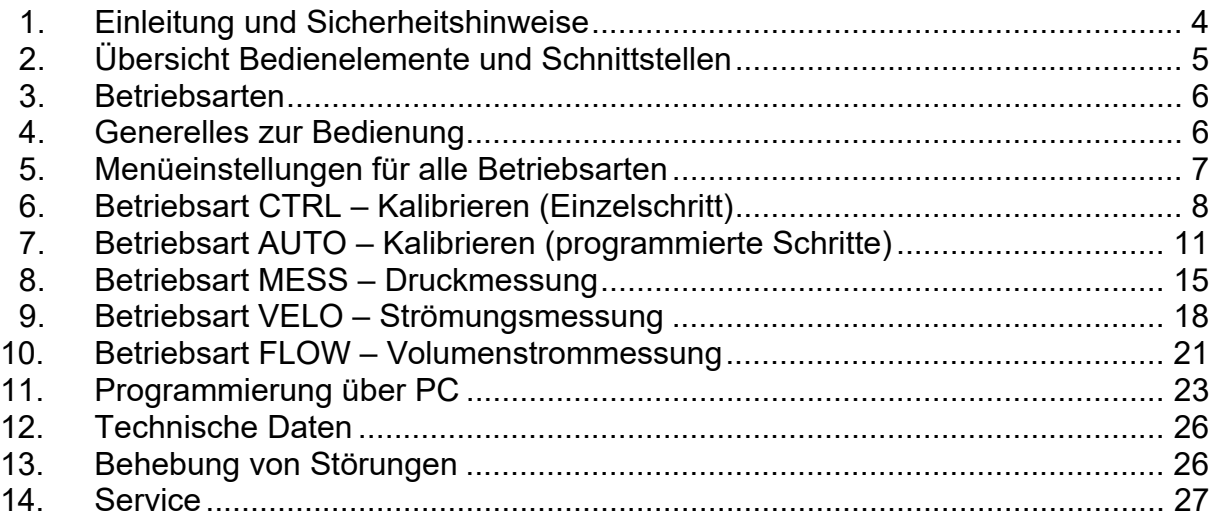

# 1. **Einleitung und Sicherheitshinweise**

Sehr geehrte Kundin, sehr geehrter Kunde,

vielen Dank für den Kauf des Pneumators der Testo industrial services GmbH. Wir hoffen, dass dieses Gerät Ihnen bei Ihrer Arbeit für lange Zeit von Nutzen sein wird.

Lesen Sie bitte die vorliegende Bedienungsanleitung aufmerksam durch und machen Sie sich mit der Bedienung des Pneumators vertraut, bevor Sie ihn einsetzen.

Sollten einmal Probleme auftreten, die Sie nicht selbst beheben können, so wenden Sie sich bitte an unseren Kundendienst oder Ihren Händler. Wir bemühen uns, Ihnen schnell und kompetent Hilfe zu leisten.

### **Bitte unbedingt beachten:**

- Der Pneumator wird über ein Netzteil mit 20 bis 26 VDC bei einer Stromstärke von 1 A versorgt. Berühren Sie niemals **spannungsführende Teile**!
- Der eingebaute Referenzsensor verfügt über einen Überlastschutz. Beachten Sie jedoch, dass die max. **Druckbeaufschlagung** nie überschritten wird, da es sonst zu bleibenden Zerstörungen kommen kann:
	- o Pneumatoren 1 / 10 / 100 hPa  $\rightarrow$  5-fache Überlastfestigkeit
	- $\circ$  Pneumatoren 1000 hPa  $\rightarrow$  2-fache Überlastfestigkeit
- Bitte beachten Sie, dass ein **Unterdruck am Minus-Anschluss** niemals 10% des Messbereichs überschreiten darf.
- Der Pneumator enthält einen **Akkumulator** (Lithium-Mangan-Zellen). Dieser sollte gelegentlich entladen werden, um die Performance zu optimieren.
- Für den **Transport** muss der Pneumator jeweils stoßfest verpackt werden, um Beschädigungen zu vermeiden!
- Lassen Sie das Gerät bitte verschlossen. Bei **Öffnen des Gerätes** erlischt die Gewährleistung.

# 2. **Übersicht Bedienelemente und Schnittstellen**

Der Pneumator verfügt über zwei Druckanschlüsse, ein Display sowie 9 Bedien-Taster:

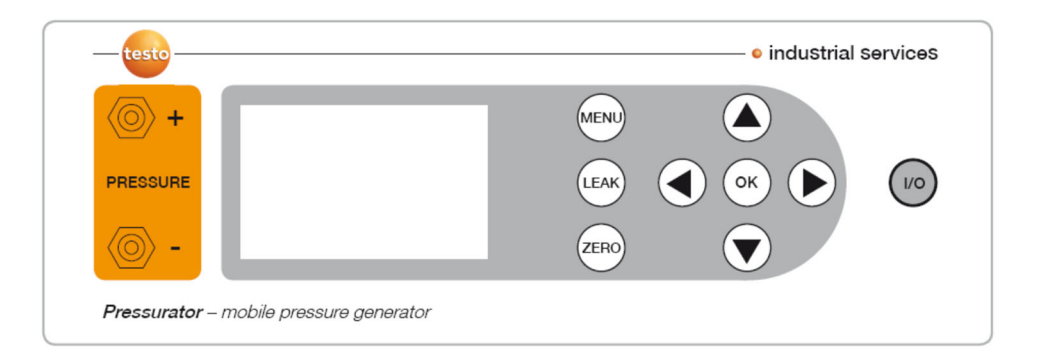

- Druck "+" Bei Differenzdruck muss hier der höhere Druck angeschlossen werden Bei Relativdruck bitte nur auf dieser Seite anschließen
- Druck "-" Bei Differenzdruck muss hier der niedrigere Druck angeschlossen werden
- Display Je nach gewählter Betriebsart werden hier alle relevanten Informationen auf einen Blick gezeigt.

Die Bedien-Taster werden im Abschnitt "Generelles zur Bedienung" erläutert.

#### **Schnittstellen:**

Auf der Geräterückseite finden sich die folgenden Schnittstellen:

- Spannungsversorgung (20..26 VDC, 1 A, min. 30 W, über mitgeliefertes Netzteil)
- RS232
- USB

# 3. **Betriebsarten**

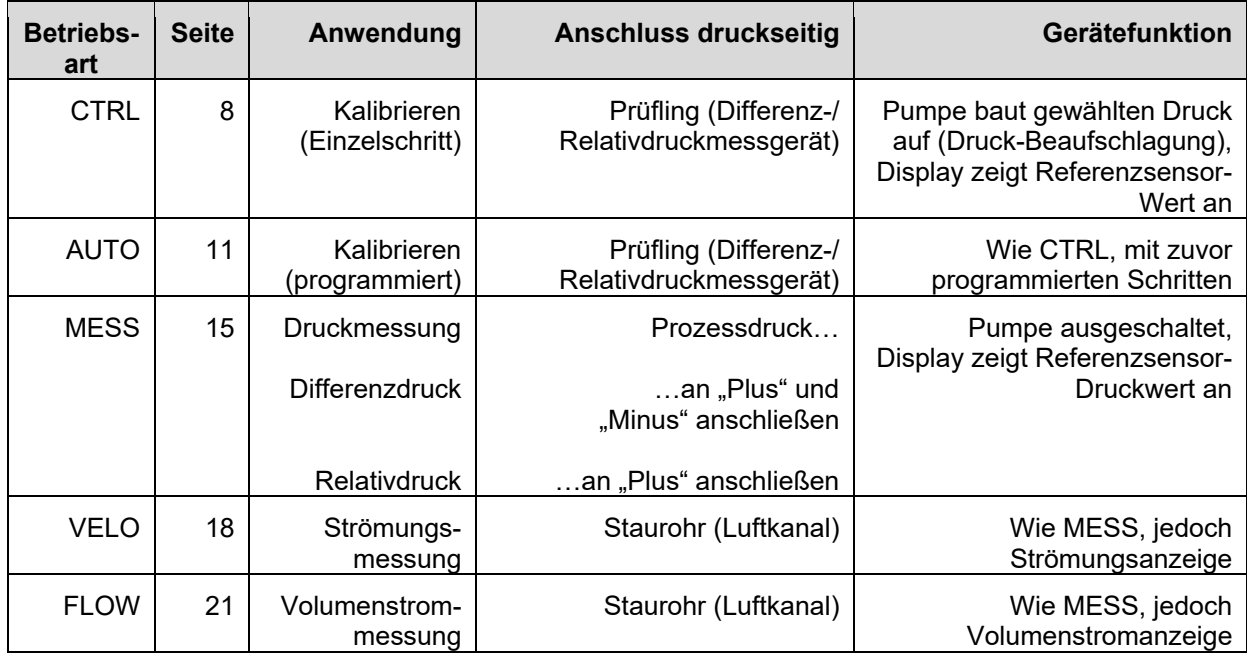

# 4. **Generelles zur Bedienung**

Jede Betriebsart wird zuerst programmiert (im Menü bzw. dessen Untermenüs), bevor sie genutzt wird. Die Programmierung geschieht

- o In der Regel über Bedien-Tasten (in dieser Beschreibung immer in Großbuchstaben geschrieben). Deren Funktion wird unten beschrieben
- o Über die RS232- oder USB-Schnittstelle (vgl. hierzu das Kapitel "Programmierung über PC")

# **Übersicht Bedien-Tasten:**

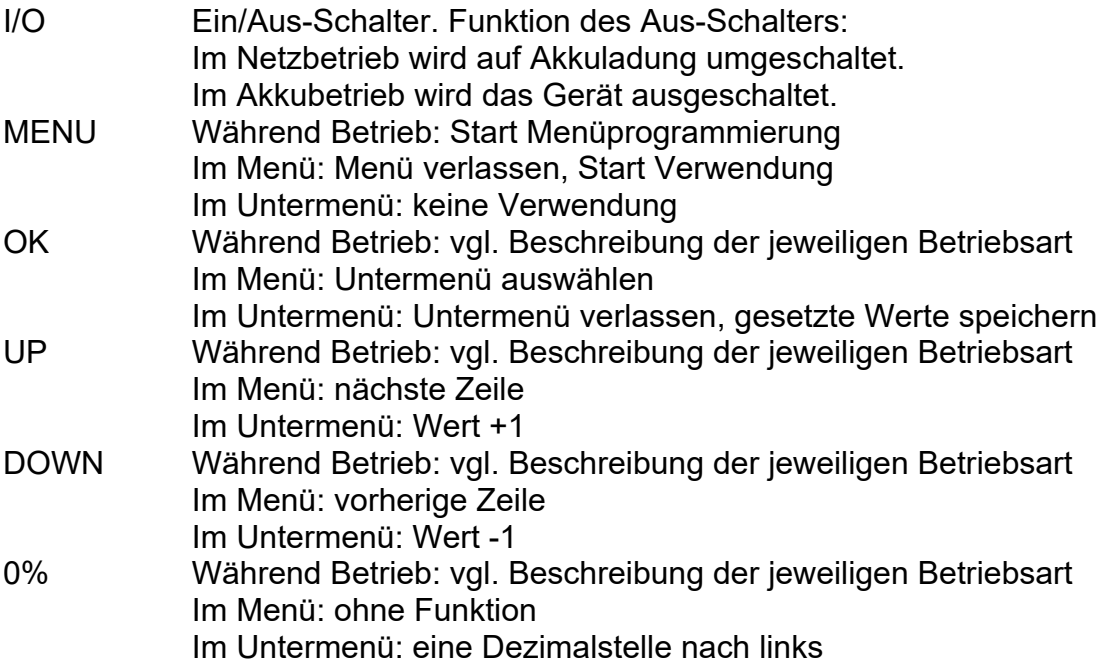

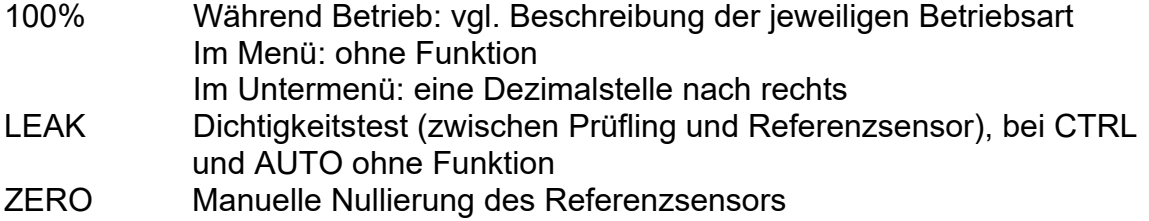

# 5. **Menüeinstellungen für alle Betriebsarten**

In diesem Abschnitt werden die Einstellungen beschrieben, die für alle Betriebsarten relevant sind. Alle weiteren Einstellungen finden Sie in den jeweiligen Betriebsart-Kapiteln beschrieben.

- o Auf MENU drücken
- o Untermenü "Sprache": Menüsprache wechseln (Tasten UP, DOWN, Bestätigung durch OK).
- o **Untermenü Einstellungen:** Bei OK öffnet sich eine weitere Menü-Übersicht.
	- o **Untermenü Nullieren:** Beim Nullieren wird der Referenzdrucksensor mit dem Differenzdruck = 0 Pa beaufschlagt, durch Öffnen interner Magnetventile. Dies kann manuell geschehen (ZERO) oder in automatischen Zyklen (jeweilige Dauer ca. 5 s). Die Einstellungen werden in den folgenden Untermenüs vorgenommen.
		- **Untermenü Auto-Null:** Aktiviert = "An" / Deaktiviert = "Aus" (Tasten UP, DOWN, Bestätigung durch OK)
		- **Untermenü Intervall:** Wertebereich 1 .. 60 Minuten wählbar (Tasten UP, DOWN, 0%, 100%, Bestätigung durch OK)
		- Untermenü verlassen über MENU
	- o **Untermenü RS232/USB**: vgl. hierzu "Programmierung über PC"
	- o **Untermenü Anzeige**: In einem weiteren Untermenü wird die Helligkeit definiert.
		- **Untermenü "Helligkeit": Anpassung der Display-Helligkeit.** Wertebereich 0% bis 100% (Tasten UP, DOWN, 0%, 100%, Bestätigung durch OK).
	- o **Untermenü Info:** Geräteangaben zum Messbereich sowie dem Firmware- und Hardwarestand

# 6. **Betriebsart CTRL – Kalibrieren (Einzelschritt)**

### **Zweck:**

Die Betriebsart CTRL (Control / Regelung) wird zur Kalibrierung eines Prüflings in einzelnen Schritten gewählt. Sofern häufig bei denselben Druckstufen kalibriert werden soll, ist die Betriebsart AUTO zu empfehlen.

# **Gerätefunktion und Prinzipskizze:**

In der Betriebsart CTRL ist die Pumpe angeschaltet und regelt jeweils den angeforderten Soll-Druckwert ein. Den Ist-Druckwert liefert dabei der interne Referenz-Drucksensor, dessen Messwert jeweils auf dem Display angezeigt wird.

# **Anschluss des Prüflings:**

Differenzdruck-Prüfling: Anschluss an "Plus" und "Minus". Relativdruck-Prüfling: Anschluss an "Plus".

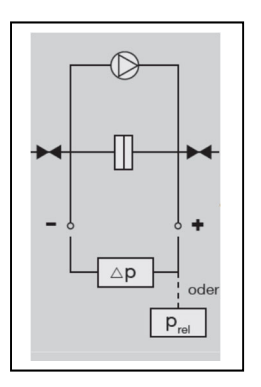

# **Programmierung:**

- o Auf MENU drücken
- o **Untermenü** "Modus": UP oder DOWN drücken, bis CTRL erscheint. Durch OK auswählen.
- o **Untermenü "Bereich":** maximalen Kalibrierdruck definieren (Tasten UP, DOWN, 0%, 100%, Bestätigung durch OK). Mögliche Wertebereiche vgl. Tabelle.

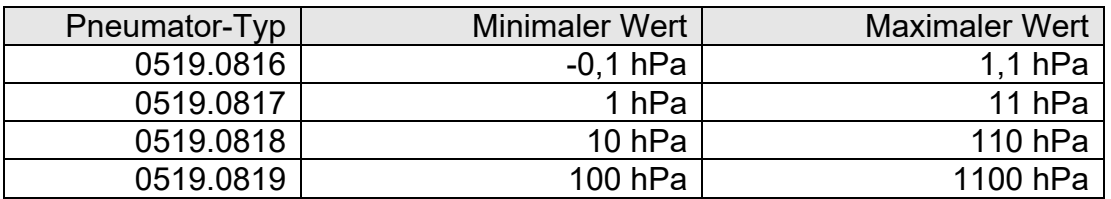

- o **Untermenü** "Einheit": Gewünschte Druckeinheit definieren (Tasten UP und DOWN, Bestätigung durch OK). Der maximale Kalibrierdruck (Untermenü "Bereich" wird automatisch umgerechnet.
- o **Untermenü "Schritte":** Gewünschte (prozentuale) Schrittfolge definieren (Tasten UP, DOWN, 0%, 100%, Bestätigung durch OK). *Beispiel:* bei Bereich / Einheit = +1.000 hPa und Schritte = 25% werden im Betrieb erst 0 hPa, dann 250 hPa, dann 500 hPa, dann 750 hPa, dann 1.000 hPa Druck aufgebaut.
- o **Untermenü "Einstellungen → Nullieren":** Definition der automatischen **Nullierung** 
	- $\circ$  Auto-Null = EIN: nach Verlassen des Menüs sowie in regelmäßigen Abständen wird automatisch der Nullpunkt korrigiert
	- o Intervall: Zeitlicher Abstand zwischen den Nullierungen in Minuten
- o Menü verlassen durch Drücken der MENU-Taste

**Betrieb / Nutzung:** 

Nach Auswahl der Betriebsart CTRL und Verlassen des Menüs (MENU-Taste) wird automatisch eine Nullierung durchgeführt (im Display steht links oben: "ZERO"), sofern AUTO ZERO = EIN. Anschließend entlüftet der Referenzsensor ("VENT").

Die jeweilige Solldruckvorgabe erfolgt nun über eine Absolutwertangabe (obere Displaymitte, Startwert = voller Messbereich), multipliziert mit einer Prozentwertangabe (untere Displaymitte, Startwert = 0%). Der jeweilige Sollwert wird rechts unten im Display angezeigt, die Einheit rechts oben. Anmerkung: Der neue Sollwert wird unmittelbar nach der Veränderung des Absolut- oder des Prozentualwertes ausgeregelt.

**Beispiel** (vgl. nebenstehende Abbildung):

- Absolutwert: 100.00 Pa
- Prozentualwert: 0%
- Aktueller Sollwert =  $100$  Pa  $*$  0% = 0 Pa

CTRI

+100.00

Zwischen dem Absolutwert und dem Prozentualwert wird durch OK umgeschaltet.

# *Veränderung des Prozentualwertes (untere Displaymitte fett umrandet):*

Zum schrittweisen Hoch- / Herunterfahren des Druckwerts, z.B. 0 / 25 / 50 / 75 / 100 % des Absolutwerts. Die Schrittweite x wird im Untermenü "Bereich" definiert. UP: Druckerhöhung um x % des Messbereichs DOWN: Druckminderung um x % des Messbereichs 0%: Druck = 0 Pa 100%: Druck = 100% des Messbereichs

# *Veränderung des Absolutwertes (obere Displaymitte fett umrandet):*

Zum Anfahren eines vorgegebenen Druckwerts, z.B. 610 hPa. In den meisten Fällen empfiehlt es sich, diesen Wert auf 100% des Messbereichs zu belassen.

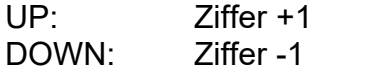

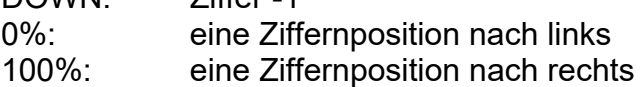

# *Aufnahme der Kalibrierdaten:*

Sobald die Displaymitte einen stabilen Wert anzeigt, können die jeweiligen Kalibrierdaten notiert werden:

- physikalische Einheit: Displaywert rechts oben
- Druck-Vorgabewert: Displaywert rechts unten
- Istwert Prüfling: Display des Prüflings
- Referenzwert: Displaymitte

# *Manuelle Nullierung (ZERO)*

Sofern während des Kalibrierens die Referenzmesszelle nulliert werden soll, wird die ZERO-Taste betätigt. Nach ca. 3-5 Sekunden wird der vorherige Status wieder angefahren.

*Dichtigkeitstest (LEAK)* 

Sofern überprüft werden soll, ob der Prüfling druckdicht angeschlossen ist, kann mit der LEAK-Taste bei der jeweiligen Druckstufe (nach der Stabilisierung) ein Dichtigkeitstest gestartet werden. Die Pumpe ist jetzt weggeschaltet. Der mittlere Displaywert sowie die Angaben auf der unteren Displayhälfte zeigen, ob sich ein stabiler Wert hält oder ob der Druckwert abfällt. Ein erneutes Drücken der LEAK-Taste bringt das Gerät wieder in den CTRL-Regelmodus.

**Beispiel** (vgl. nebenstehende Abbildung):

- Links unten: Zeit seit Drücken von LEAK, hier 89 s
- Mitte unten: Druckveränderung in % seit LEAK, hier Zunahme um ca. 1%
- Rechts unten: Absolute Druckveränderung, hier Druckzunahme um 0,099 hPa

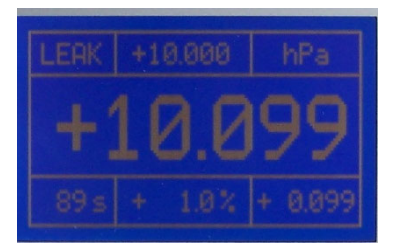

#### *Verlassen der Betriebsart CTRL*

Mit Hilfe der MENU-Taste wird das Gerät zuerst in den VENT-Modus gefahren (Entlüftung), um den internen Pumpendruck abzubauen. Durch nochmaliges Drücken der MENU-Taste wird das Bedienmenü angezeigt. Hier kann im Untermenü "Modus" eine andere Betriebsart gewählt werden.

# 7. **Betriebsart AUTO – Kalibrieren (programmierte Schritte)**

### **Zweck:**

Die Betriebsart AUTO (automatische Regelung) wird zur Kalibrierung von Prüflingen in vorprogrammierten Schritten verwendet. Dies ist sinnvoll und zeitsparend, wenn mehrere Prüflinge an denselben Druckstufen kalibriert werden sollen.

# **Gerätefunktion und Prinzipskizze:**

Die Betriebsart AUTO hat dieselben Gerätefunktionen wie der Kalibriermodus CTRL. Zusätzlich kann durch ein einfaches Programm eine Drucksequenz einmal oder mehrmals abgefahren werden.

Die Pumpe ist angeschaltet und regelt jeweils den vorprogrammierten Soll-Druckwert ein. Den Ist-Druckwert liefert der interne Referenz-Drucksensor, dessen Messwert jeweils mittig auf dem Display angezeigt wird.

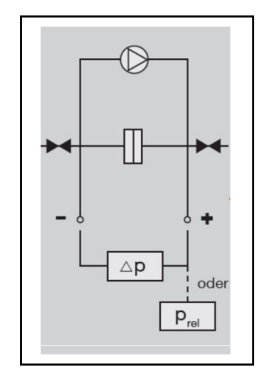

### **Anschluss des Prüflings:**

Differenzdruck-Prüfling: Anschluss an "Plus" und "Minus". Relativdruck-Prüfling: Anschluss an "Plus".

### **Programmierung:**

- o Auf MENU drücken
- o **Untermenü "Modus": UP** oder DOWN drücken, bis AUTO erscheint. Durch OK auswählen.
- o Anmerkung: Die im Hauptmenü enthaltenen Untermenüs "Bereich". "Einheit" und "Schritte" spielen bei AUTO keine Rolle, können also unverändert bleiben.
- o **Untermenü** "Einstellungen": Über OK öffnet eine weitere Menü-Übersicht, in der an dieser Stelle nur das Untermenü "Auto-Modus" relevant ist.
	- o **Untermenü "Auto-Modus"** über OK auswählen
		- Untermenü "Bereich": maximalen Kalibrierdruck definieren (Tasten UP, DOWN, 0%, 100%, Bestätigung durch OK). Mögliche Wertebereiche vgl. Tabelle.

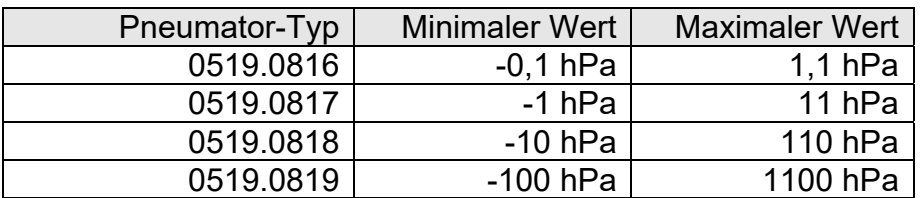

- **Untermenü** "Einheit": Gewünschte Druckeinheit definieren (Tasten UP und DOWN, Bestätigung durch OK). Der maximale Kalibrierdruck (Untermenü "Bereich" wird automatisch umgerechnet.
- **Untermenü "Steps up":** Gewünschte Anzahl der aufsteigenden Druckschritte definieren (Tasten UP, DOWN, 0%, 100%, Bestätigung durch OK).

*Beispiel:* bei Bereich / Einheit = +1.000 hPa und "Steps up" = 4 werden im Betrieb erst 0 hPa, dann 250 hPa, dann 500 hPa, dann 750 hPa, dann 1.000 hPa Druck aufgebaut.

- **Untermenü "Steps down": Gewünschte Anzahl der** absteigenden Druckschritte definieren (Tasten UP, DOWN, 0%, 100%, Bestätigung durch OK).
- **Untermenü** "Konfiguration 1": Über OK öffnet eine weitere Menüübersicht. Die Bedeutung der einzelnen Größen wird auch in der folgenden Abbildung verdeutlicht.
	- **Untermenü "Zyklen":** Hier wird definiert, wie häufig die Drucksequenz wiederholt werden soll (Tasten UP, DOWN, 0%, 100%, Bestätigung durch OK).
	- Untermenü "T Start": Anfängliche Wartezeit [s] zum Entlüften (Tasten UP, DOWN, 0%, 100%, Bestätigung durch OK), vgl. Abbildung und Tabelle
	- Untermenü "T Stop": Wartezeit [s] am Maximaldruck (Tasten UP, DOWN, 0%, 100%, Bestätigung durch OK), vgl. Abbildung und Tabelle
	- Untermenü "T Halten": Haltezeit [s] jeder eingeregelten Druckstufe (Tasten UP, DOWN, 0%, 100%, Bestätigung durch OK), vgl. Abbildung und Tabelle
	- Untermenü "T Pause": Pausenzeit [s] zwischen 2 Zyklen (Tasten UP, DOWN, 0%, 100%, Bestätigung durch OK), vgl. Abbildung und Tabelle
	- **Untermenü "Auto Zero": Auswahl (Tasten UP / DOWN,** Bestätigung durch OK), ob automatische Nullierung als Phase 4 gefahren werden soll. AN = ja, AUS = nein.
- o Menü verlassen durch mehrmaliges Drücken der MENU-Taste

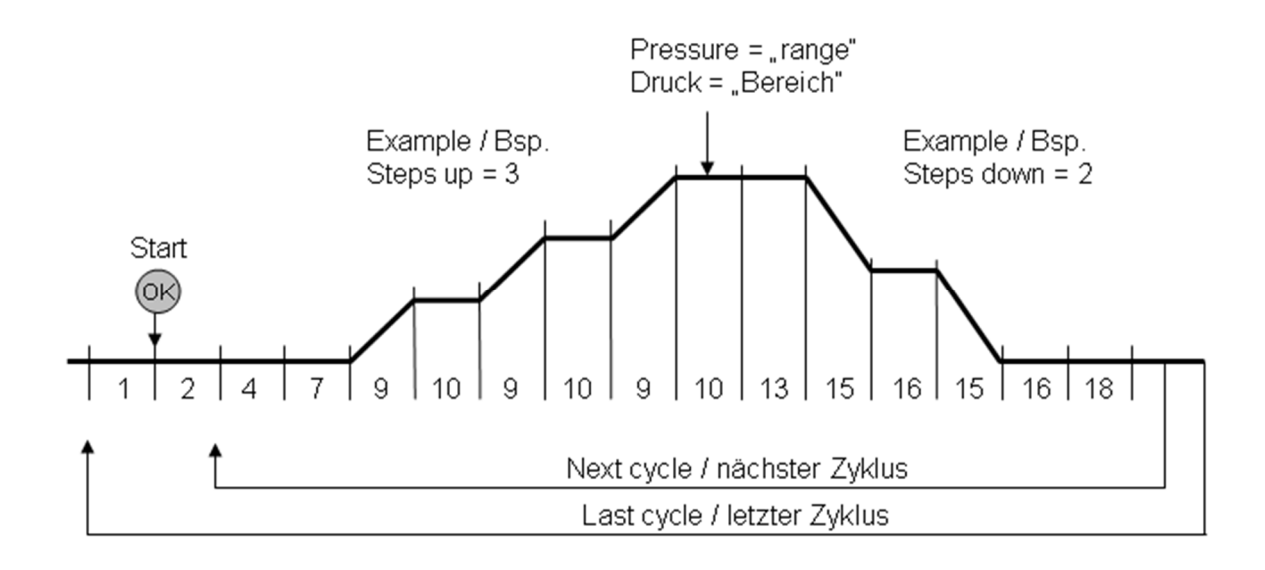

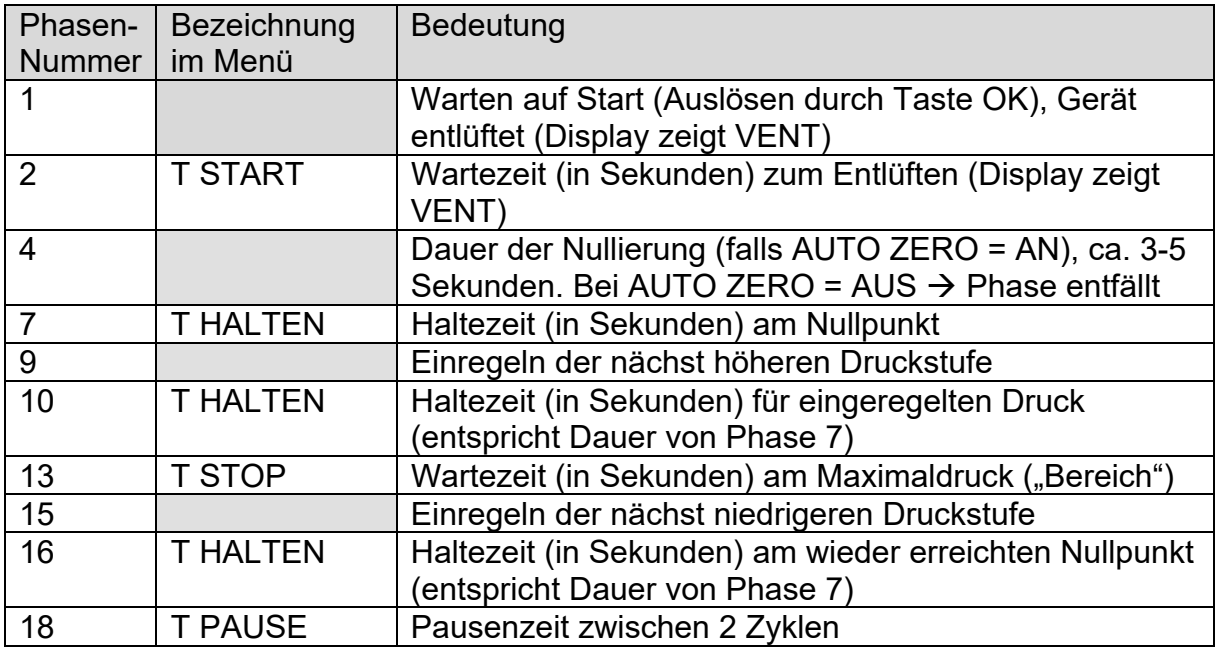

# **Betrieb / Nutzung (AUTO):**

Nach Auswahl der Betriebsart AUTO und Verlassen des Menüs (MENU-Taste) erscheint die AUTO-Displayanzeige, die alle relevanten Informationen für den automatisierten Kalibrierablauf liefert. Das Gerät befindet sich nun in Phase 1 (Warten auf OK = Start).

# *Bedeutung der Displayelemente (AUTO):*

- o Oben links: Anzeige der momentanen Betriebsart
	- $\circ$  VENT = Entlüften
	- $O$  ZERO = Nullierung
	- o CTRL = Einregeln und Halten der programmierten Druckstufen
- o Oben Mitte und rechts: Anzeige des Maximaldrucks und der Einheit
- o Mitte links: die Anzahl der gefahrenen und noch zu fahrenden Zyklen
- o Mitte: Phasen-Nummer (vgl. Tabelle oben), Phasen-Dauer, Referenzdruck-**Wert**
- o Unten links: Akku-Ladeanzeige (bei Netzbetrieb: Steckersymbol)
- o Unten Mitte: prozentuale Anzeige der momentanen Soll-Druckstufe (in Prozent des Maximaldrucks)
- o Unten rechts: Absolutwert der momentanen Soll-Druckstufe.

**Beispiel** (vgl. nebenstehende Abbildung):

- Maximaldruck = 10 mbar
- Derzeit Phase 1 (Warten auf OK), es wird entlüftet
- momentaner Druck = 0,002 mbar,
- Erster von zehn Zyklen
- Netzbetrieb (links unten)

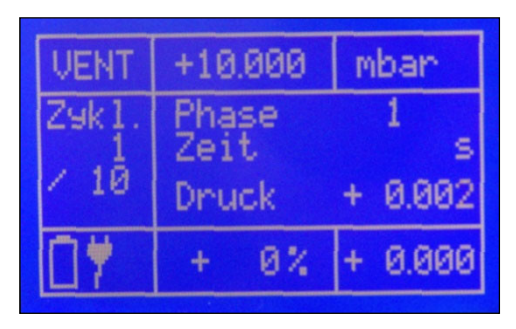

### *Aufnahme der Kalibrierdaten:*

Die programmierten Kalibrierzyklen werden durch OK gestartet. Sobald die Displaymitte jeweils in den Phasen 10 oder 16 einen stabilen Wert anzeigt, können die entsprechenden Kalibrierdaten notiert werden (bitte beachten: eine Speicherung der Werte erfolgt nicht):

- physikalische Einheit: Displaywert rechts oben
- Vorgabewert: Displaywert rechts unten
- Istwert Prüfling: Display des Prüflings
- Referenzwert: Displaymitte

# *Dichtigkeitstest (LEAK)*

Der Dichtigkeitstest steht im AUTO-Modus nicht zur Verfügung.

# *Verlassen der Betriebsart AUTO*

Mit Hilfe der MENU-Taste wird der AUTO-Modus zu jedem Zeitpunkt sofort abgebrochen und verlassen. Während das Menü angezeigt wird, entlüftet das Gerät intern (VENT), um den internen Pumpendruck abzubauen. Im Menü kann nun bei Bedarf auf einen anderen Modus (CTRL, MESS etc.) umgeschaltet werden.

# 8. **Betriebsart MESS – Druckmessung**

### **Zweck:**

Die Betriebsart MESS (Druckmessung) wird zur Messung eines Prozessdrucks (Differenzdruck oder Relativdruck) verwendet.

### **Gerätefunktion und Prinzipskizze:**

In der Betriebsart MESS ist die Pumpe ausgeschaltet. Der interne Referenz-Drucksensor misst unmittelbar den Druckwert des Prozesses.

### **Anschluss an den Prozess:**

- o Differenzdruck-Prozess: Anschluss an "Plus" und "Minus".
- o Relativdruck-Prozess: Anschluss an "Plus".

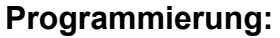

- o Auf MENU drücken
- o **Untermenü** "Modus": UP oder DOWN drücken, bis MESS erscheint. Durch OK auswählen.
- o **Untermenü** "Einheit": Gewünschte Druckeinheit definieren (Tasten UP und DOWN, Bestätigung durch OK). Der maximale Messbereich (steht im MESS-Display oben in der Mitte) wird automatisch umgerechnet.
- o **Untermenü "Einstellungen Nullieren":** Definition der automatischen **Nullierung** 
	- o Auto-Null = EIN: nach Verlassen des Menüs sowie in regelmäßigen Abständen wird automatisch der Nullpunkt korrigiert
	- o Intervall: Zeitlicher Abstand zwischen den Nullierungen in Minuten
- o Anmerkung: Die im Hauptmenü enthaltenen Untermenüs "Bereich" und "Schritte" spielen bei MESS keine Rolle, können also unverändert bleiben.

# **Betrieb / Nutzung (MESS):**

Nach Auswahl der Betriebsart MESS und Verlassen des Menüs (MENU-Taste) wird automatisch eine Nullierung durchgeführt (im Display steht links oben: "ZERO"), sofern AUTO ZERO = EIN. Nun erscheint die MESS-Displayanzeige, die alle relevanten Informationen für den Messbetrieb liefert.

# *Bedeutung der Displayelemente (MESS):*

- o Oben links: Anzeige der momentanen Betriebsart (ZERO = Nullierung, MESS = Messbetrieb, ERR = Überlastfehler)
- o Oben Mitte: maximaler Messbereich (ist nicht veränderbar, Größe je nach Modell)
- o Oben rechts: physikalische Einheit
- o Mitte: aktueller Druck-Messwert (des internen Drucksensors)
- o Unten links: Akkulade-Anzeige (bei Netzbetrieb: Steckersymbol)

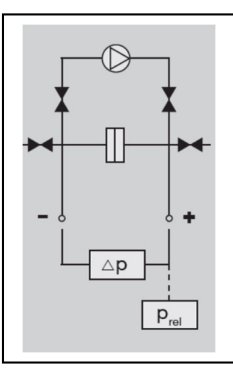

**Beispiel** (vgl. nebenstehende Abbildung):

- Betriebsart Druckmessung (MESS)
- Maximaldruck = 10 mbar
- Momentan-Messwert = 0 mbar
- momentaner Druck = 0,002 mbar,
- Netzbetrieb (links unten)

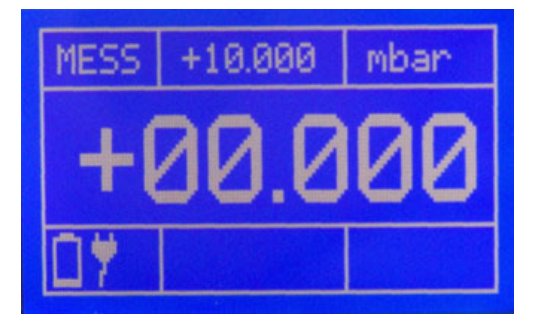

#### *Schutz vor Überlast:*

Es muss unbedingt darauf geachtet werden, dass der angeschlossene Druck 125% des Messbereichs des Pneumators nicht überschreitet. Geschieht dies gemächlich, so schließen bei diesem Wert die internen Magnetventile, es erscheint ERR auf dem Display. Stellen Sie sicher, dass der zu hohe Druck nicht mehr ansteht und entriegeln Sie das Gerät durch Drücken der OK-Taste.

Tritt eine Überlast zu schnell auf (ca. <1ms), so kann die Druck-Messzelle zerstört werden.

#### *Manuelle Nullierung (ZERO)*

Sofern während des Messvorgangs die Referenzmesszelle nulliert werden soll, wird die ZERO-Taste betätigt. Nach ca. 3-5 Sekunden wird der Messbetrieb wieder aufgenommen.

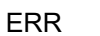

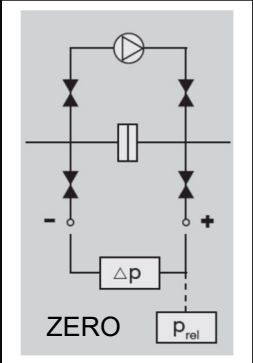

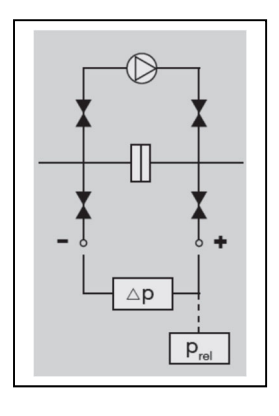

# 9. **Betriebsart VELO – Strömungsmessung**

# **Zweck:**

Die Betriebsart VELO (Strömungsmessung) wird zur Messung einer Prozessströmung (z.B. im Luftkanal) mittels Staurohr verwendet.

# **Gerätefunktion und Prinzipskizze:**

In der Betriebsart VELO ist die Pumpe ausgeschaltet. Der interne Referenz-Drucksensor misst unmittelbar den Differenzdruckwert des Prozesses. Dieser Wert steht in direktem Zusammenhang mit dem Strömungswert, der auf dem Display angezeigt wird:

 $v = s * s$  art (  $2 * DeltaP / rho$ )

mit

v = Strömung [m/s] s = Staudruckfaktor (ohne Einheit) = 0,67 falls gerades Staurohr = 1,0 falls Prandtl-Staurohr rho = Dichte [kg/m3] DeltaP = Differenzdruck [Pa] sqrt = Quadratwurzel

# **Programmierung:**

- o Auf MENU drücken
- o **Untermenü** "Modus": UP oder DOWN drücken, bis VELO erscheint. Durch OK auswählen.
- o **Untermenü** "Einheit": Gewünschte Strömungseinheit definieren (Tasten UP und DOWN, Bestätigung durch OK). Der maximale Messbereich (steht im VELO-Display oben in der Mitte) wird automatisch umgerechnet.
- o **Untermenü** "Einstellungen": Hier ist das Untermenü ""VELO-FLOW" relevant, Auswahl über OK
	- o **Untermenü** "Dichte": Eingabe der Mediendichte (z.B. Luft bei 20°C: 1,20 kg/m3)
	- o **Untermenü Staurohr":** Eingabe des Staurohrfaktors
		- $= 1$ , falls gerades Staurohr
		- $= 0.67$ , falls Prandtl-Staurohr
- o **Untermenü "Einstellungen → Nullieren":** Definition der automatischen **Nullierung** 
	- $\circ$  Auto-Null = EIN: nach Verlassen des Menüs sowie in regelmäßigen Abständen wird automatisch der Nullpunkt korrigiert
	- o Intervall: Zeitlicher Abstand zwischen den Nullierungen in Minuten
- o Anmerkung: Die im Hauptmenü enthaltenen Untermenüs "Bereich" und "Schritte" spielen bei VELO keine Rolle, können also unverändert bleiben.

# **Betrieb / Nutzung (VELO):**

Schließen Sie das Staurohr druckdicht an das Gerät. Das Staurohr-Ende wird mit dem "Plus"-Anschluss verbunden, der weitere Staurohr-Anschluss mit "Minus".

Nach Auswahl der Betriebsart VELO und Verlassen des Menüs (MENU-Taste) wird automatisch eine Nullierung durchgeführt (im Display steht links oben: "ZERO"),

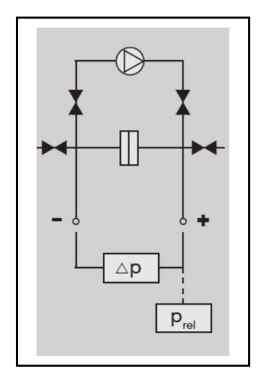

sofern AUTO ZERO = EIN. Nun erscheint die VELO-Displayanzeige, die alle relevanten Informationen für den Messbetrieb liefert.

# *Bedeutung der Displayelemente (VELO):*

- o Oben links: Anzeige der momentanen Betriebsart (ZERO = Nullierung, VELO = Strömungs-Messbetrieb, ERR = Überlastfehler)
- o Oben Mitte: maximaler Messbereich (ist nicht veränderbar, Größe je nach Modell)
- o Oben rechts: physikalische Einheit
- o Mitte: aktueller Strömungs-Messwert (errechnet aus Messwert des internen Drucksensors)
- o Unten links: Akkulade-Anzeige (bei Netzbetrieb: Steckersymbol)

**Beispiel** (vgl. nebenstehende Abbildung):

- Betriebsart Strömung (VELO)
- Maximalströmung = 40,825 m/s
- Momentan-Messwert = 0 m/s
- Dichte =  $1,2$  kg/m<sup>3</sup>,
- Netzbetrieb (links unten)

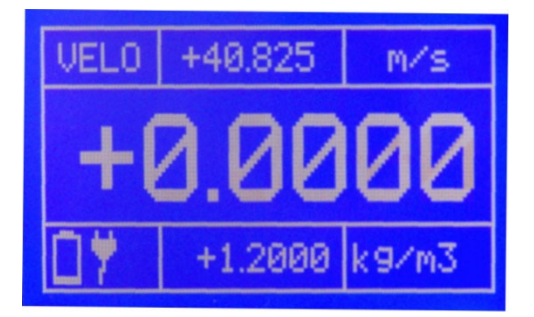

### *Schutz vor Überlast:*

Es muss unbedingt darauf geachtet werden, dass der angeschlossene Druck 125% des Messbereichs des Pneumators nicht überschreitet. Geschieht dies gemächlich, so schließen bei diesem Wert die internen Magnetventile, es erscheint ERR auf dem Display. Stellen Sie sicher, dass der zu hohe Druck nicht mehr ansteht und entriegeln Sie das Gerät durch Drücken der OK-Taste.

Tritt eine Überlast zu schnell auf (ca. <1ms), so kann die Druck-Messzelle zerstört werden.

# *Manuelle Nullierung (ZERO)*

Sofern während des Messvorgangs die Referenzmesszelle nulliert werden soll, wird die ZERO-Taste betätigt. Nach ca. 3-5 Sekunden wird der Messbetrieb wieder aufgenommen.

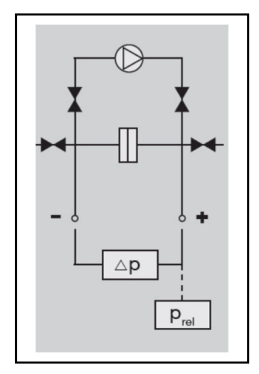

# 10. **Betriebsart FLOW – Volumenstrommessung**

# **Zweck:**

Die Betriebsart FLOW (Volumenstrommessung) wird zur Messung eines Prozess-Volumenstroms (z.B. im Luftkanal) mittels Staurohr verwendet.

# **Gerätefunktion und Prinzipskizze:**

In der Betriebsart FLOW ist die Pumpe ausgeschaltet. Der interne Referenz-Drucksensor misst unmittelbar den Differenzdruckwert des Prozesses. Dieser Wert steht in direktem Zusammenhang mit dem Volumenstromwert, der auf dem Display angezeigt wird:

 $V = s * A * s$  art (  $2 * DeltaP / rho$ )

mit

V = Volumenstrom [m3/s] s = Staudruckfaktor (ohne Einheit) = 0,67 falls gerades Staurohr = 1,0 falls Prandtl-Staurohr  $A =$ Querschnittsfläche  $[m^2]$ rho = Dichte  $[kq/m<sup>3</sup>]$ DeltaP = Differenzdruck [Pa] sqrt = Quadratwurzel

# **Programmierung:**

- o Auf MENU drücken
- o **Untermenü** "Modus": UP oder DOWN drücken, bis FLOW erscheint. Durch OK auswählen.
- o **Untermenü** "Einheit": Gewünschte Volumenstromeinheit definieren (Tasten UP und DOWN, Bestätigung durch OK). Der maximale Messbereich (steht im FLOW-Display oben in der Mitte) wird automatisch umgerechnet.
- o **Untermenü "Einstellungen": Hier ist das Untermenü "VELO-**FLOW" relevant, Auswahl über OK
	- o **Untermenü** "Dichte": Eingabe der Mediendichte (z.B. Luft bei 20°C: 1,20  $kg/m^3$ )
	- o **Untermenü Staurohr":** Eingabe des Staurohrfaktors
		- $= 1$ , falls gerades Staurohr
		- $= 0.67$ , falls Prandtl-Staurohr
	- o **Untermenü "Flaeche":** Eingabe der Querschnittsfläche im Luftkanal [m2].
- o **Untermenü** "Einstellungen → Nullieren": Definition der automatischen Nullierung
	- o Auto-Null = EIN: nach Verlassen des Menüs sowie in regelmäßigen Abständen wird automatisch der Nullpunkt korrigiert
	- o Intervall: Zeitlicher Abstand zwischen den Nullierungen in Minuten
- o Anmerkung: Die im Hauptmenü enthaltenen Untermenüs "Bereich" und "Schritte" spielen bei FLOW keine Rolle, können also unverändert bleiben.

# **Betrieb / Nutzung (FLOW):**

Schließen Sie das Staurohr druckdicht an das Gerät. Das Staurohr-Ende wird mit dem "Plus"-Anschluss verbunden, der weitere Staurohr-Anschluss mit "Minus".

Nach Auswahl der Betriebsart FLOW und Verlassen des Menüs (MENU-Taste) wird automatisch eine Nullierung durchgeführt (im Display steht links oben: "ZERO"), sofern AUTO ZERO = EIN. Nun erscheint die FLOW-Displayanzeige, die alle relevanten Informationen für den Messbetrieb liefert.

### *Bedeutung der Displayelemente (FLOW):*

- o Oben links: Anzeige der momentanen Betriebsart (ZERO = Nullierung, FLOW = Volumenstrom-Messbetrieb, ERR = Überlastfehler)
- o Oben Mitte: maximaler Messbereich (ist nicht veränderbar, Größe je nach Modell). Bei einigen Einheiten kann hier der Wert 99.999 stehen, sofern der maximal mögliche Druckwert einen Volumenstromwert >= 100.000 ergibt.
- o Oben rechts: physikalische Einheit
- o Mitte: aktueller Volumenstrom-Messwert (errechnet aus Referenzwert des internen Drucksensors)
- o Unten links: Akkulade-Anzeige (bei Netzbetrieb: Steckersymbol)

 **Beispiel** (vgl. nebenstehende Abbildung):

- Betriebsart Volumenstrom (FLOW)
- Maximalvolumenstrom = 40828 l/s
- Momentan-Messwert = 0 m/s
- Dichte =  $1.2 \text{ kg/m}^3$ ,
- Netzbetrieb (links unten)

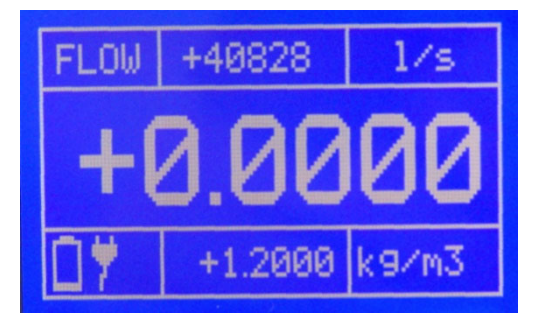

#### *Schutz vor Überlast:*

Es muss unbedingt darauf geachtet werden, dass der angeschlossene Druck 125% des Messbereichs des Pneumators nicht überschreitet. Geschieht dies gemächlich, so schließen bei diesem Wert die internen Magnetventile, es erscheint ERR auf dem Display. Stellen Sie sicher, dass der zu hohe Druck nicht mehr ansteht und entriegeln Sie das Gerät durch Drücken der OK-Taste.

Tritt eine Überlast zu schnell auf (ca. <1ms), so kann die Druck-Messzelle zerstört werden.

# *Manuelle Nullierung (ZERO)*

Sofern während des Messvorgangs die Referenzmesszelle nulliert werden soll, wird die ZERO-Taste betätigt. Nach ca. 3-5 Sekunden wird der Messbetrieb wieder aufgenommen.

# 11. **Programmierung über PC**

Der Pneumator kann über PC-Schnittstellen (RS232 oder USB) gesteuert und überwacht werden. Das Kommunikationsintervall beträgt dabei jeweils 1 Sekunde.

### **RS232:**

Zum Anschließen werden RxD, TxD und die GND Leitung benötigt. Der Anschluss erfolgt über ein gerades Schnittstellenkabel (1:1, male x female).

### **USB:**

Über die USB-Schnittstelle wird dem PC ein virtueller ComPort bereitgestellt. Die Ansteuerung des Gerätes unterscheidet sich somit nicht von der Ansteuerung über RS232.

### **Schnittstellenprogrammierung:**

- o Auf MENU drücken
- o **Untermenü Einstellungen:** Bei OK öffnet sich eine weitere Menü-Übersicht.
	- o **Untermenü** "RS232/USB": Bei OK öffnet erneut eine Menü-Übersicht. Einstellung der Werte: vgl. nachfolgende Tabelle.

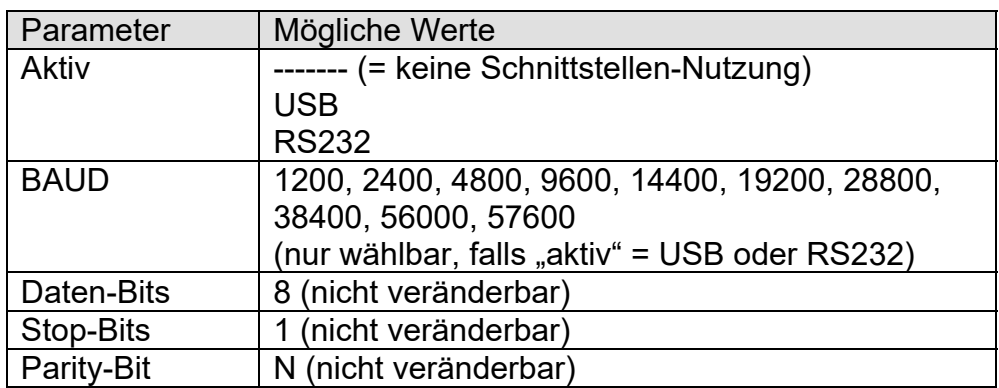

o Mehrmals MENU drücken, um das Menü zu verlassen

# **Treiber zur Ansteuerung via PC:**

Aktuelle Schnittstellentreiber stellt Future Technology Devices International Limited (FTDI) auf ihrer Homepage für alle gängigen Betriebssysteme (Windows, Linux, Mac OS) zum Download bereit.

- o Homepage: http://www.ftdichip.com
- o Download: http://www.ftdichip.com/Drivers/VCP.htm
- o Installationsanleitungen für die verschiedenen Betriebssysteme: http://www.ftdichip.com/Documents/InstallGuides.htm

#### **Schnittstellenbefehle:**

Alle Schnittstellenbefehle werden mit einem Doppelpunkt eingeleitet und mit dem Carriage Return (CR) abgeschlossen. Befehl und Parameter sind durch ein Leerzeichen zu trennen. Durch Anhängen eines Fragezeichens an den jeweiligen Befehl kann ein Parameter ausgelesen werden. Empfangene Befehle werden mit "OK" quittiert, nicht vorhandene oder falsche Befehle mit "ERROR".

# **Automodus:**

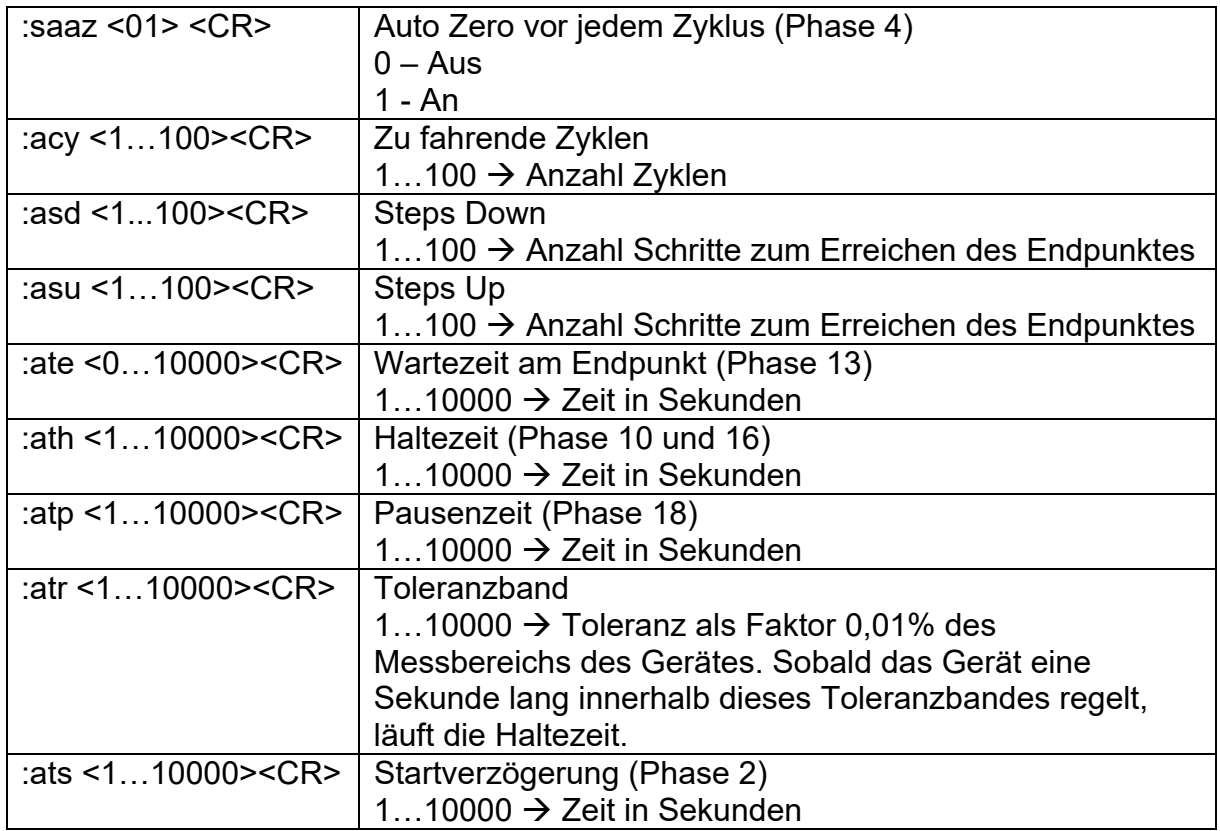

# **Schnittstellen Output:**

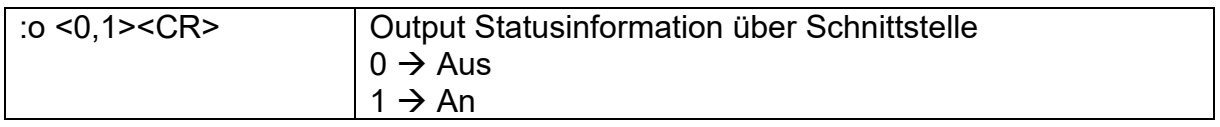

# **Messmodus:**

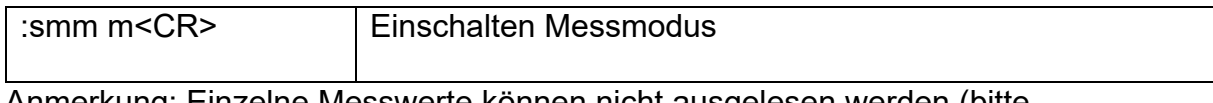

Anmerkung: Einzelne Messwerte können nicht ausgelesen werden (bitte Displayanzeige verwenden)

# **Regelmodus:**

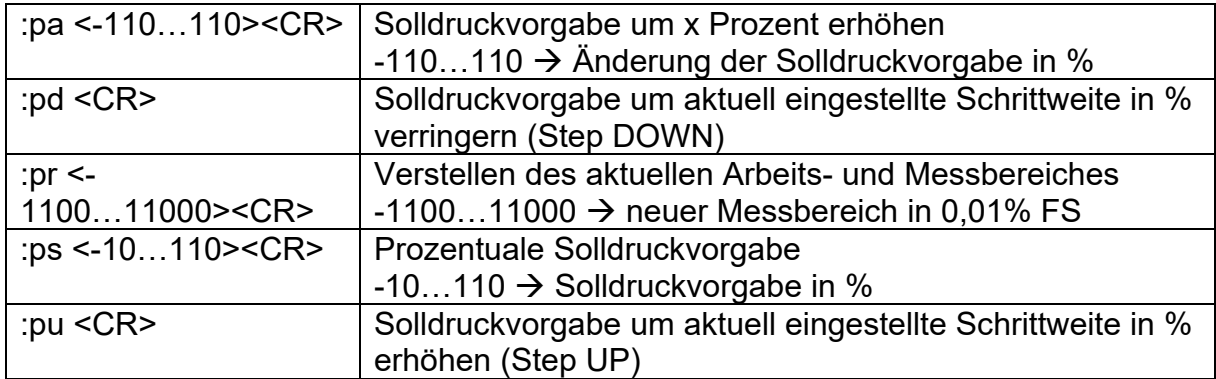

# **Menüeinstellungen:**

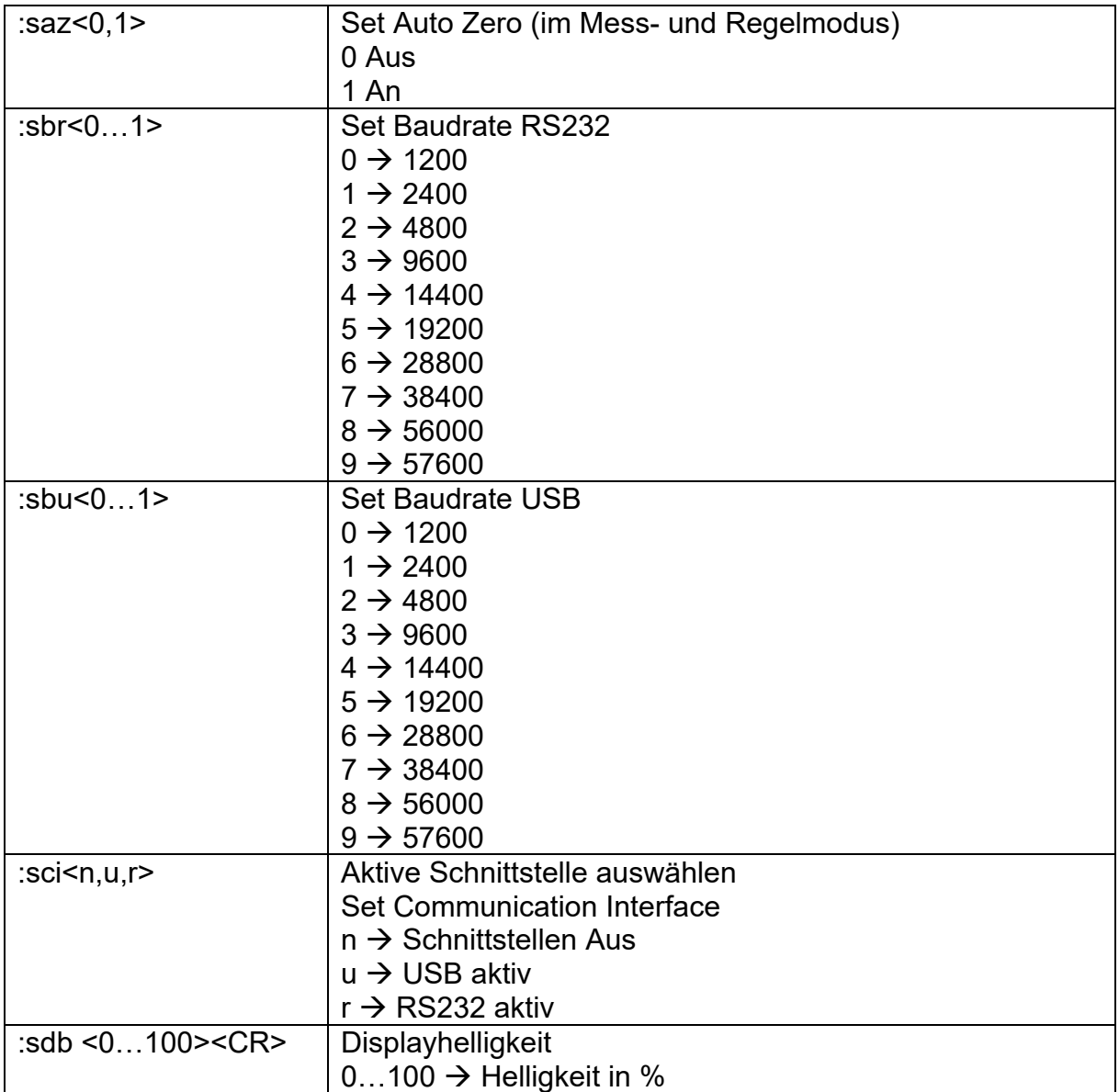

# 12. **Technische Daten**

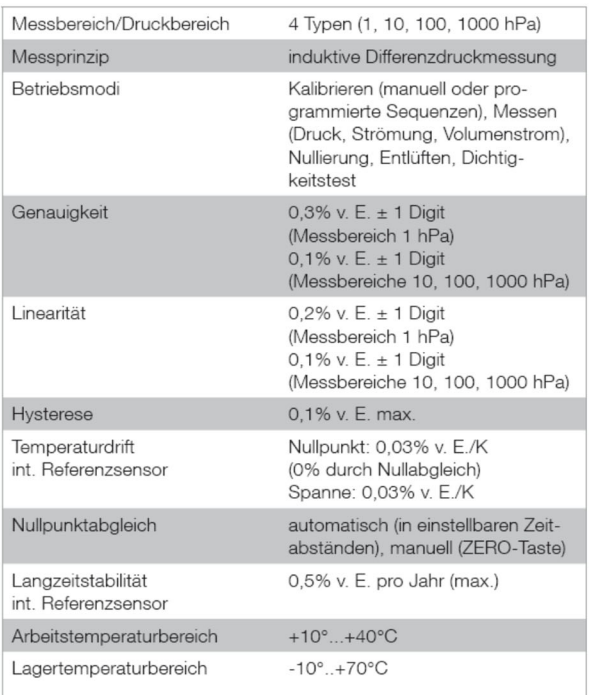

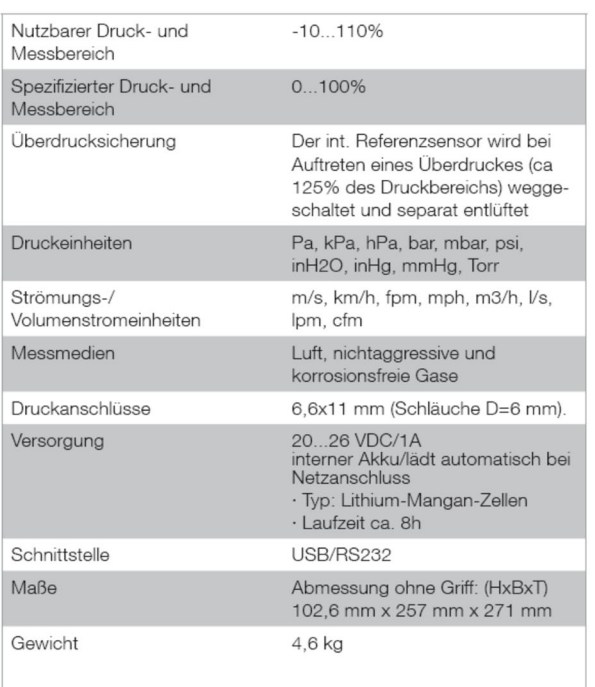

# **Die Auflösung der verschiedenen Modelle**:

Modell 1hPa: 100,01 Pa -> Auflösung 0,01 Modell 10 hPa: 10,001 hPa -> Auflösung 0,001 Modell 100hPa: 100,01 hPa -> Auflösung 0,01 Modell 1000hPa 1000,1 hPa-> Auflösung 0,1

# 13. **Behebung von Störungen**

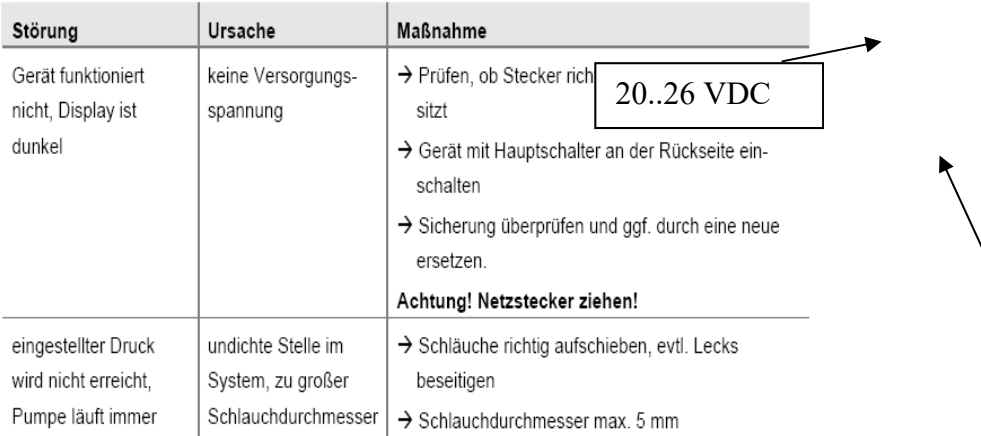

# 14. **Service**

Testo Industrial Services GmbH Gewerbestr. 3, D-79199 Kirchzarten

Tel. +49 (0) 7653-681-8000 Fax. +49 (0) 7653-681-8010

info@testotis.de www.testotis.de

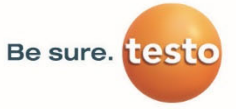

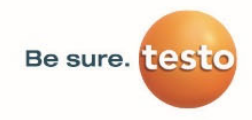

**Testo Industrial Services GmbH** Gewerbestraße 3<br>79199 Kirchzarten

Fon +49 7661 90901-8000<br>Fax +49 7661 90901-8010<br>E-Mail info@testotis.de

www.testotis.de

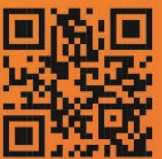

direkt zu www.testotis.de